# **Your PMSDR is an excellent PAN-Adapter !**

It has great capabilities to identify stations within the spectrum in a way, we call it **"See, Listen, Click and Tune"!** That potential of clicking around the waterfall, while the TRX is tuned to an other station is fairly unique, and will function in the specified manner with Winrad only!

A few easy steps will bring you in to it:

**1. Set up your equipment in one of both configurations; IF- or Tandem-Mode:**

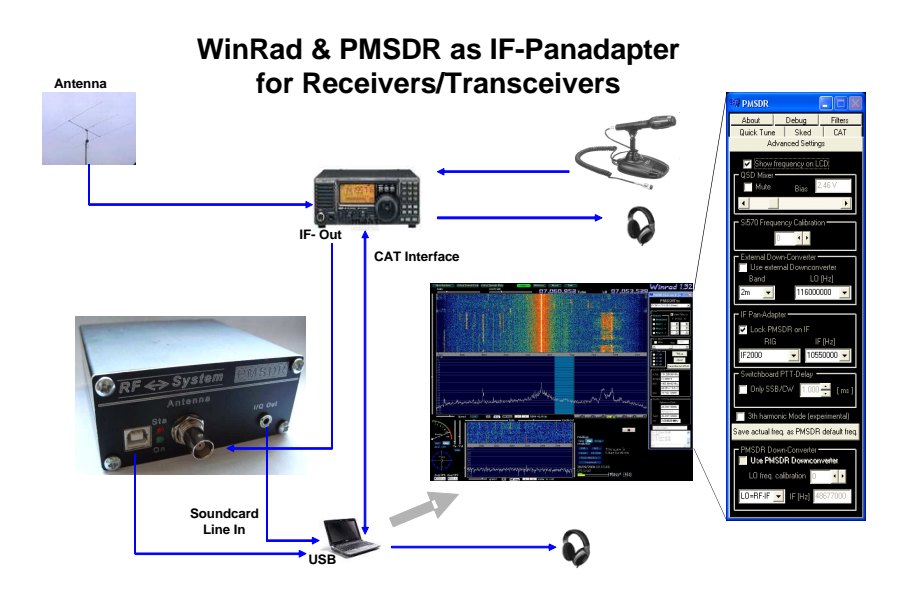

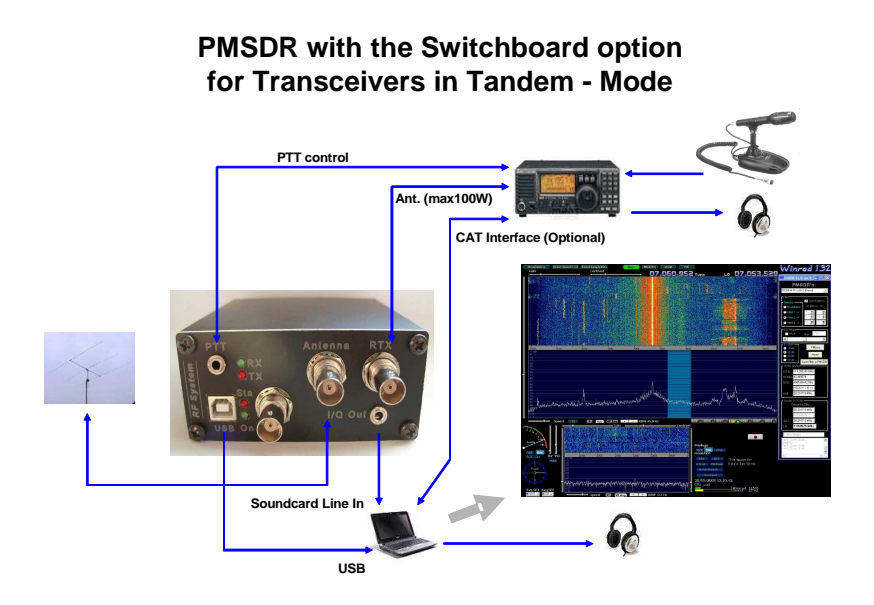

**2. Download the last DLL files available, and install them (3!) in to the WINRAD program folder. Start Winrad and set the checkmarks as indicated below.**

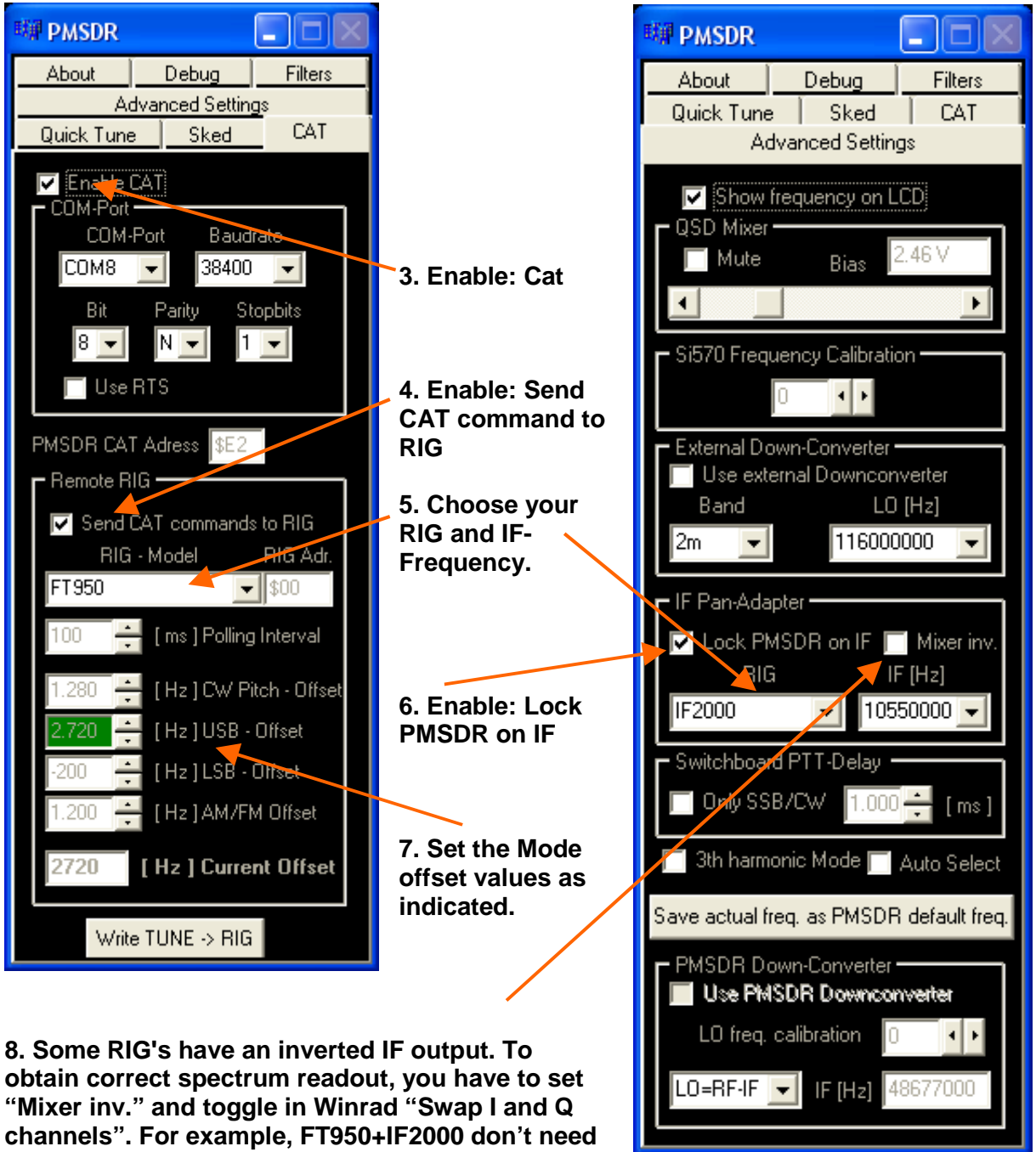

**to set "Mixer inv.". In contrast Elecraft K2 and K3 ,**

**TS870, and many other RIG's need to set "Mixer inv" and therefore toggle in Winrad "Swap I and Q channels"!**

# **You are ready for "See, Listen, Click and Tune"!**

The flag in **Send CAT command to RIG** together with **Write TUNE -> RIG** are the most used switches to play with, while looking around for stations, and writing them back in to the VFO as needed for transmitting.

## **You might have to line-up your Winrad frequency read- out with your VFO**.

Play with the Mode offset up/down arrows, unless the tone pitch is identical on both, VFO and Winrad as well. A little bit of try and error is necessary here.

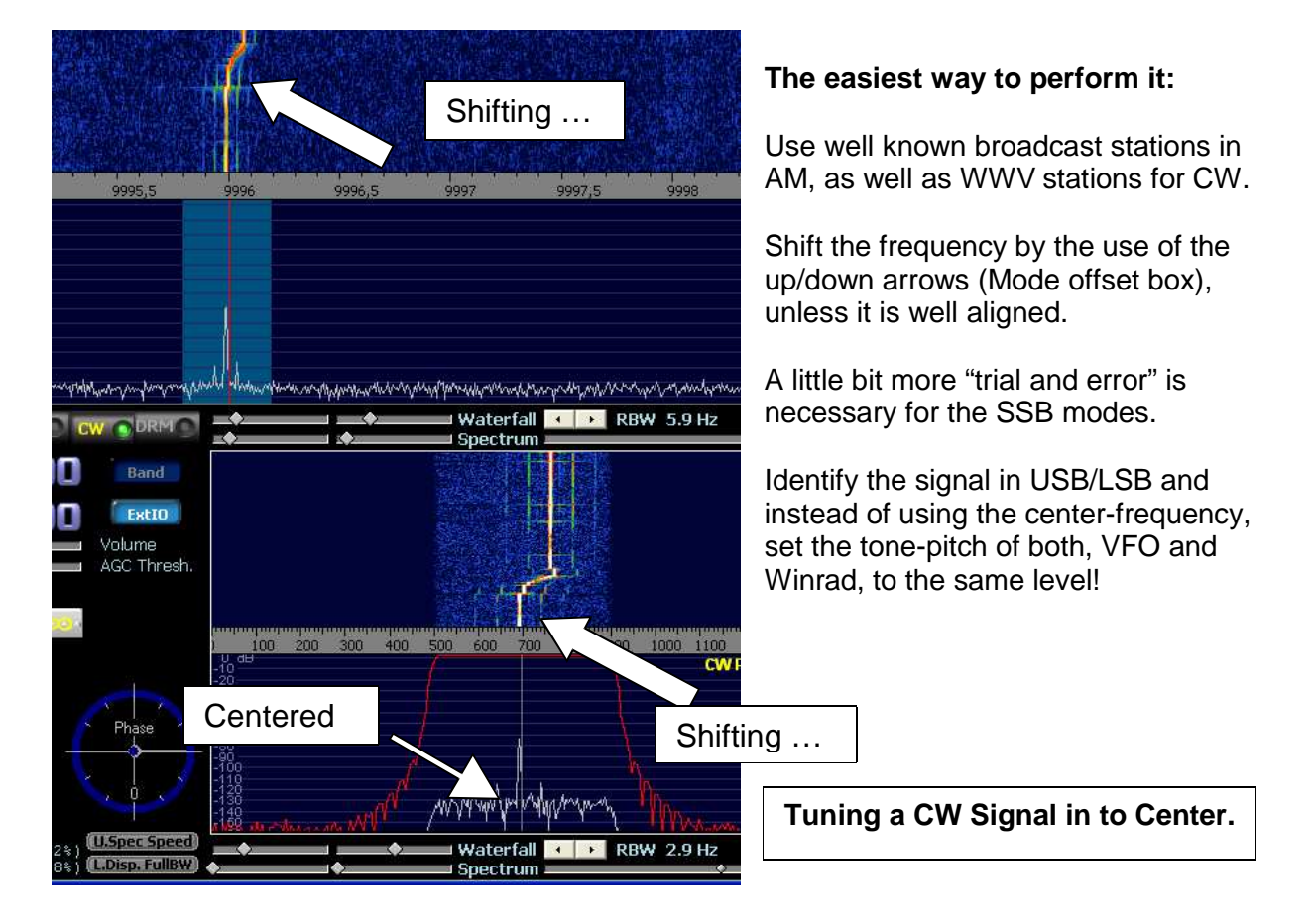

Below you will find a condensed list of how to perform

**"See, Listen, Click and Tune"** while in Pan-Adapter-Mode.

## **While looking for Stations:**

Folder → CAT: Enable CAT → ON: Remote-Rig → OFF

#### Set the cursor to a station of your choice:

 $USB \rightarrow$  Left mouse button: Position red line on to left signal-slope.  $LSB \rightarrow$  Left mouse button: Position red line on to right signal-slope.  $CW \rightarrow$  Left mouse button: Position red line on to the middle of the signal.  $AM \rightarrow$  Left mouse button: Position red line on to the middle of the signal. → Pitch control could be done by the mouse-wheel.

#### **Write a desired station in to VFO for transmitting:**

Hit  $\rightarrow$  Write Tune to RIG (No need to activate Remote-RIG before!) **VFO → Perform pitch adjustment as necessary** 

#### **Choose an other frequency area:**

Wind VFO knob up/down:

 $\rightarrow$  Wind VFO to the frequency of your choice.

Spectrum, Waterfall as Frequency-Bar as well will follow.

(Note: Some RIG's have an inverted IF output: To obtain correct spectrum readout, set "Mixer inv." and toggle in Winrad "Swap I and Q channels" as indicated in **8**.)

Shift the Frequency-Bar left/right:

Folder → CAT; Remote-Rig → ON

Frequency-Bar  $\rightarrow$  Grab it with the left mouse button.

 $\rightarrow$  Hold it tight, while shifting the mouse left/right.

→ VFO does follow, Frequency-Bar does follow.

Jump through the frequencies by steps determined previously (48 / 96 KHz):

**→ Folder Quick-Tune** to be seen in blue? **Yes → Folder → CAT: Remote-Rig → ON; Folder → Quick-Tune No** → Folder → Quick-Tune **Quick-Tune: → Set Tuning Step**'s for your needs: → Hit **+/- Fast Tune Key's** → VFO does follow, Frequency-Bar does follow.

#### **Want to go back? Looking for other stations?:**

Folder **CAT**; Remote-Rig **OFF**;  $\rightarrow$  Place the Cursor as you wants; And all the rest of it …

#### **Swapping Bands (Quik-Tune):**

**→ Folder Quick-Tune** to be seen in blue? **Yes → Folder → CAT: Remote-Rig → ON; Folder → Quick-Tune No** → Folder → Quick-Tune **Quick-Tune**  $\rightarrow$  Hit the radio button of your choice ..... And all the rest of it ...